## **EASY-ISEE FATTORE FAMIGLIA WWW.NUOVOFF.IT**

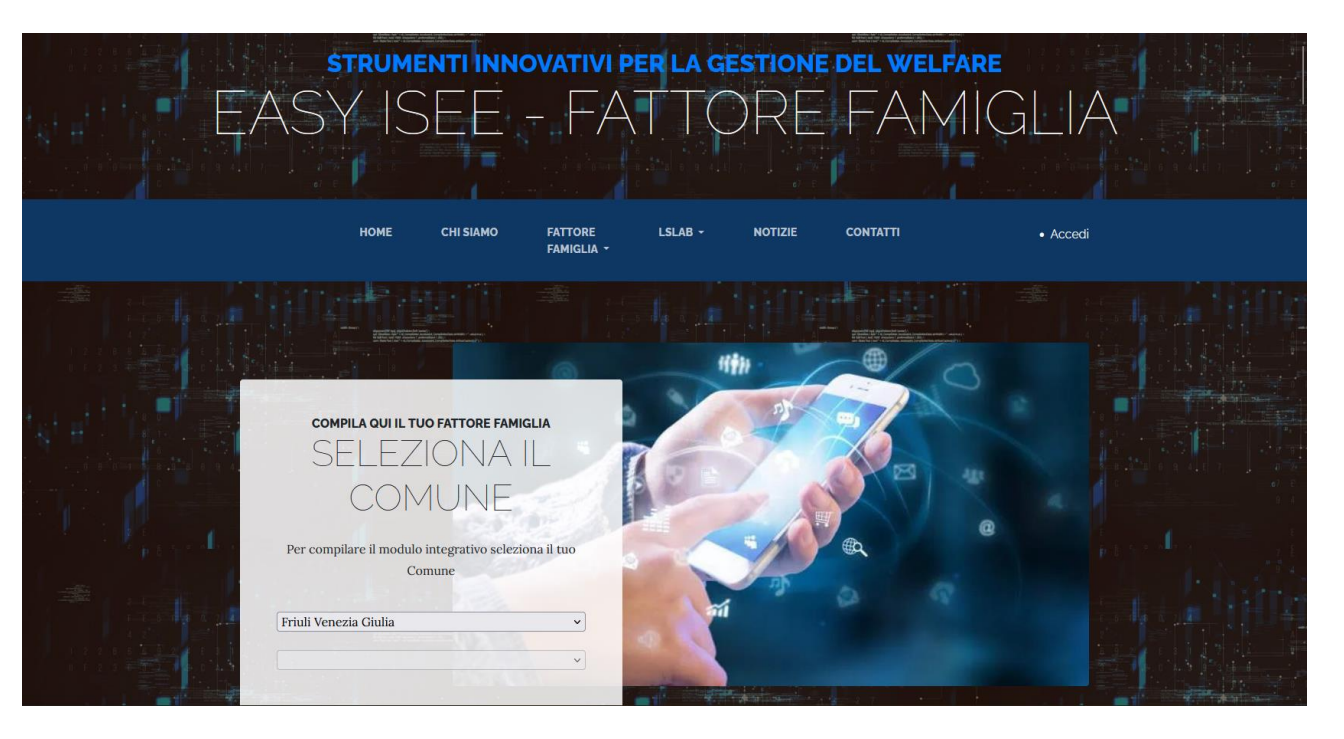

**Dal sito web** *http://www.nuovoff.it/Default.aspx* è possibile gestire l'intero servizio che si presenta con un duplice punto di accesso:

- 1) per il **cittadino**
- 2) per gli **Ambiti Territoriali Sociali (ATS)**

*AREA CITTADINO:* sul sito web è stato dedicato un apposito banner "Speciale Voucher Nidi – Regione Veneto" dal quale il cittadino può accedere in modo diretto alla documentazione prevista dalla DGR 1609 ed ai requisiti per l'accesso al contributo.

Cliccando su "compila qui la domanda" il cittadino può procedere alla presentazione della domanda di contribuzione. La compilazione va effettuata tenendo a portata di mano l'attestazione ISEE rilasciata dall'INPS ed un documento di identità in corso di validità, ed i riferimenti del proprio conto corrente bancario/postale (IBAN) per l'eventuale accredito del contributo spettante.

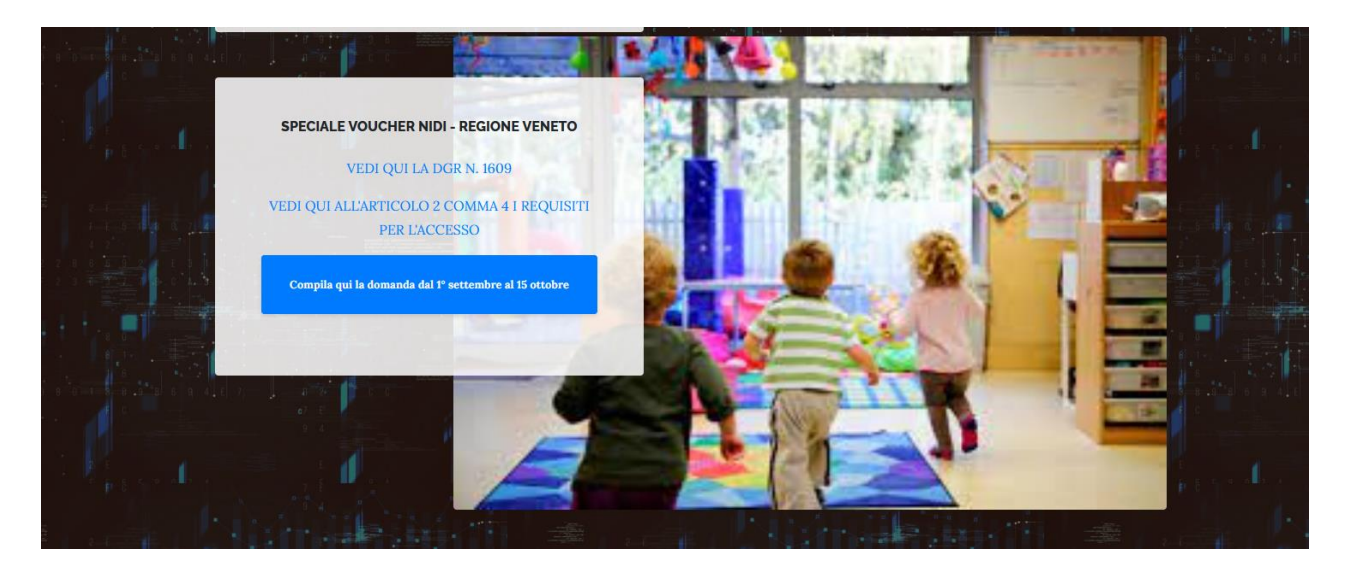

**AREA DI GESTIONE PER GLI ATS**: gli ATS verranno registrati sul portale con l'attribuzione di apposite credenziali, che saranno inviate a ciascun ATS via email entro la fine del periodo di raccolta delle domande, per poter accedere all'area riservata.

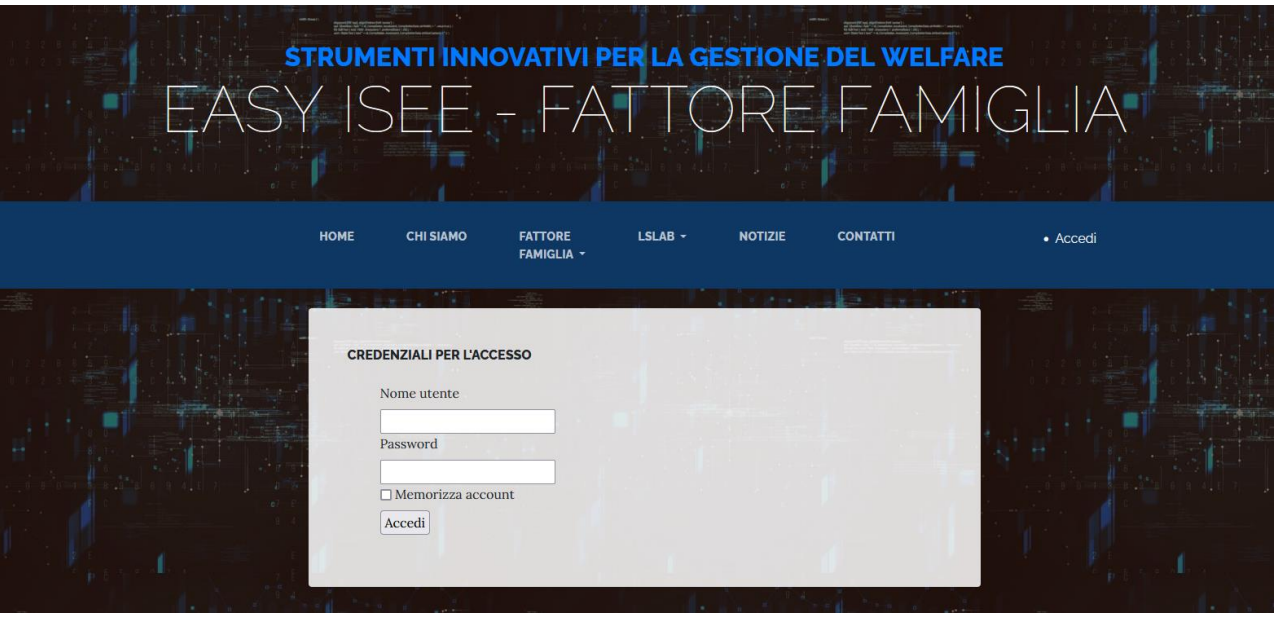

Dopo aver effettuato l'accesso, va selezionata sulla toolbar la sezione "contributi con ISEE".

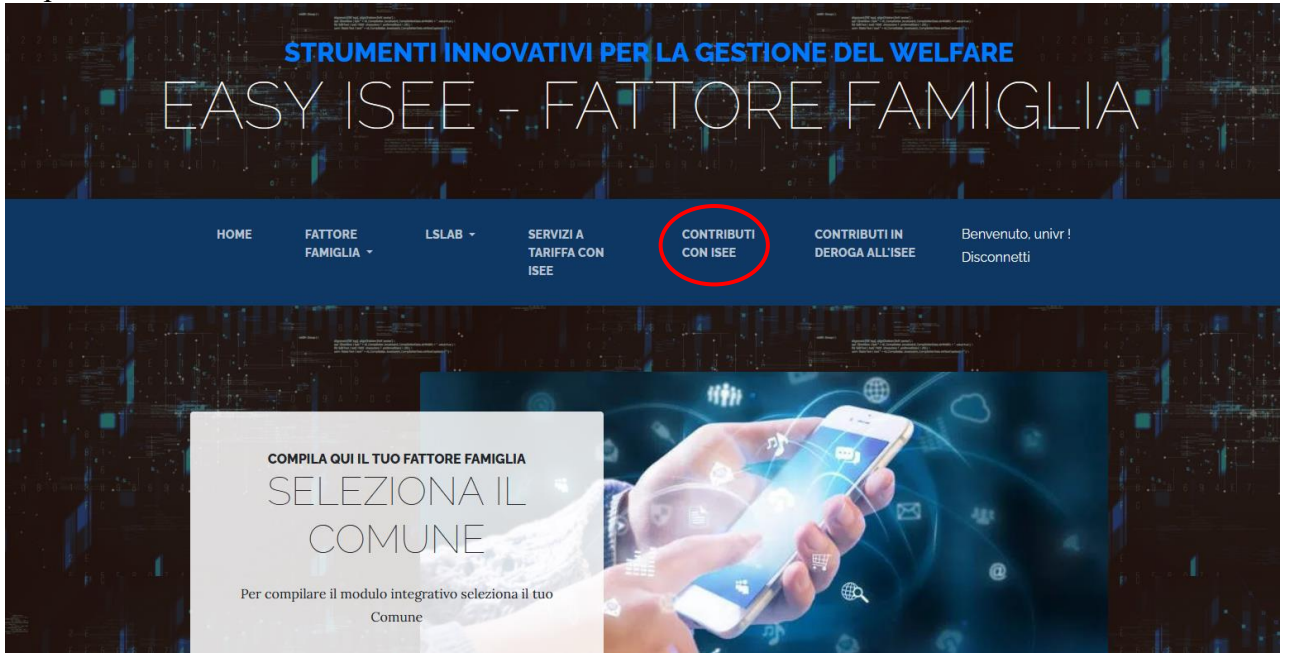

*Contributi con ISEE.* Dal menù a tendina "*Elenco agevolazioni*" è possibile selezionare la misura per la quale si intende eseguire le elaborazioni (in questo caso Voucher nidi). Dopo la selezione compaiono, in formato tabellare, tutti i possibili beneficiari che hanno fatto domanda di agevolazioni con i principali dati di riferimento.

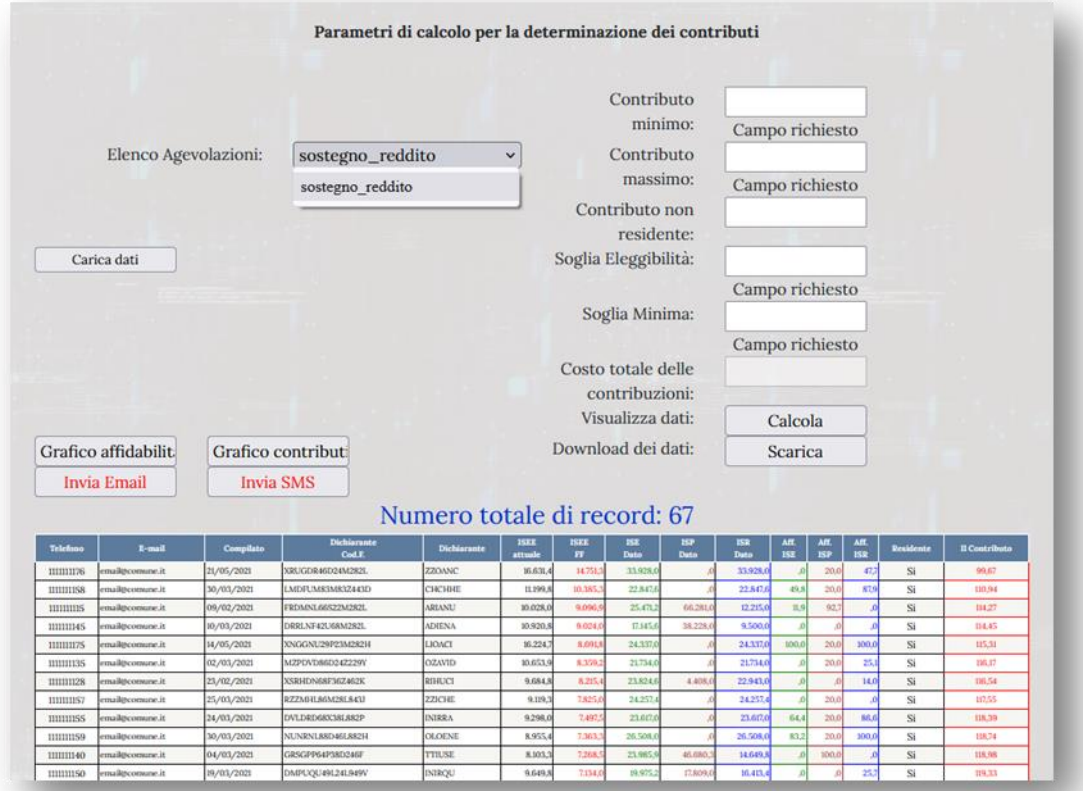

Il sistema richiede di inserire i parametri necessari al calcolo delle rette/tariffe personalizzate:

- contributo minimo (200 $\epsilon$ ), che corrisponde al contributo che viene stimato al livello della soglia di eleggibilità ISEE-FF;
- contributo massimo (600€), che corrisponde al contributo che viene stimato da 0€ di ISEE-FF fino alla soglia minima ISEE-FF di 3.000€ di ISEE-FF;
- soglia di eleggibilità (15.000€ ISEE-FF), corrisponde a quella soglia di ISEE-FF che indica entro quale valore di ISEE-FF si ha diritto o meno alle agevolazioni;
- soglia minima (3.000€ ISEE-FF), corrisponde a quella soglia di ISEE-FF che indica la cosiddetta "soglia della povertà".

Sotto la soglia minima ISEE-FF i beneficiari hanno diritto a ricevere il contributo massimo, dalla soglia minima alla soglia di eleggibilità ISEE-FF un contributo linearmente decrescente fino al valore del contribuo minimo. Eseguendo il comando "calcola" si determinano in automatico i contributi per tutti i beneficiari e viene calcolato il costo totale delle contribuzioni, che equaivale al budget necessario per la copertura del monte contribuzioni. I contributi verranno concessi fino ad esaurimento dello stanziamento previsto dalla DGR

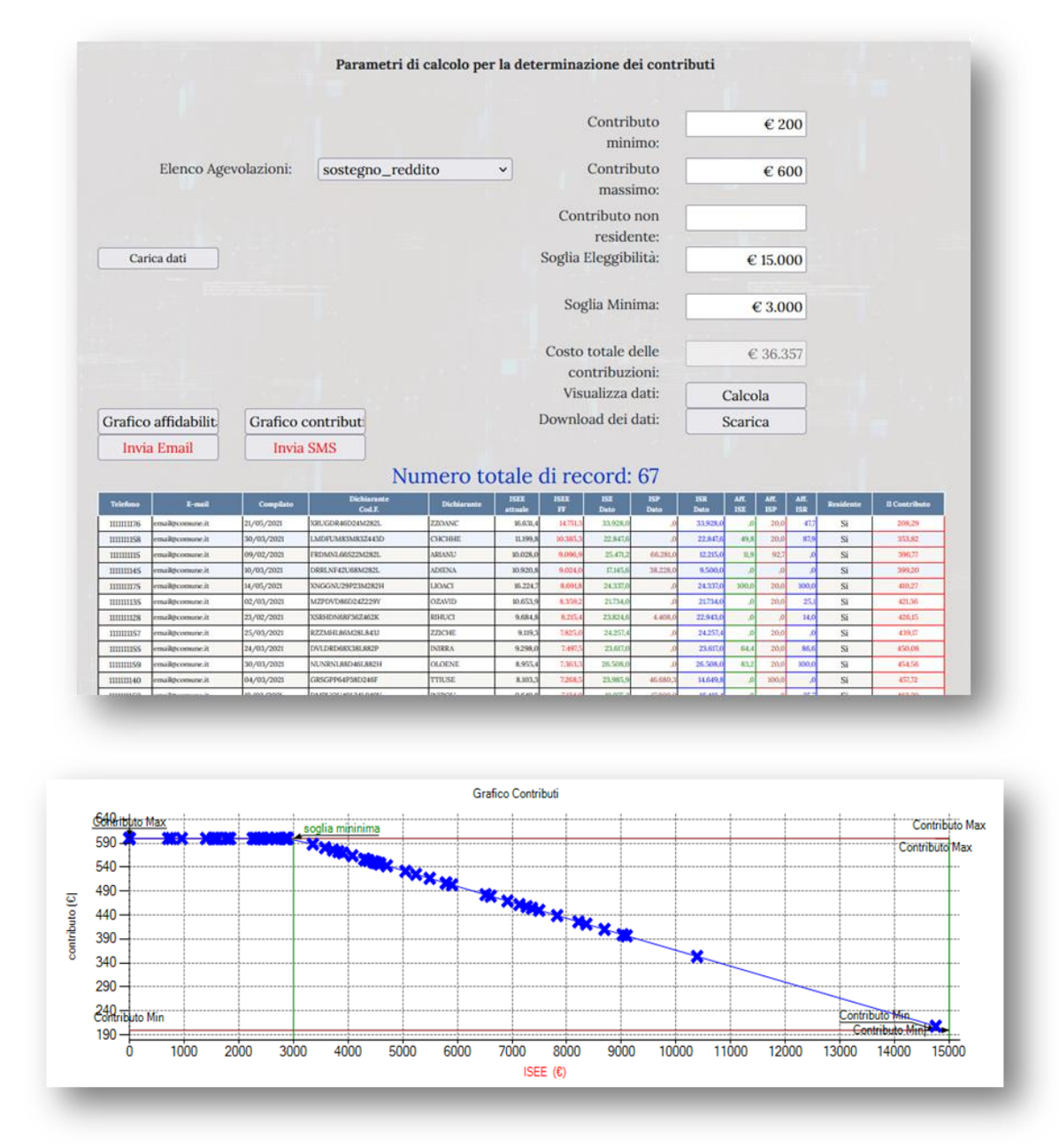

In tabella, così come nel grafico affidabilità, sono rappresentati i valori percentuali di scostamento dell'ISR e dell'ISP rispetto ai valori medi osservati da un campione di famiglie aventi le stesse caratteristiche di quella osservata. Questi dati sono utili per indirizzare eventuali controlli degli ATS verso quelle dichiarazioni che risultano non essere congrue.

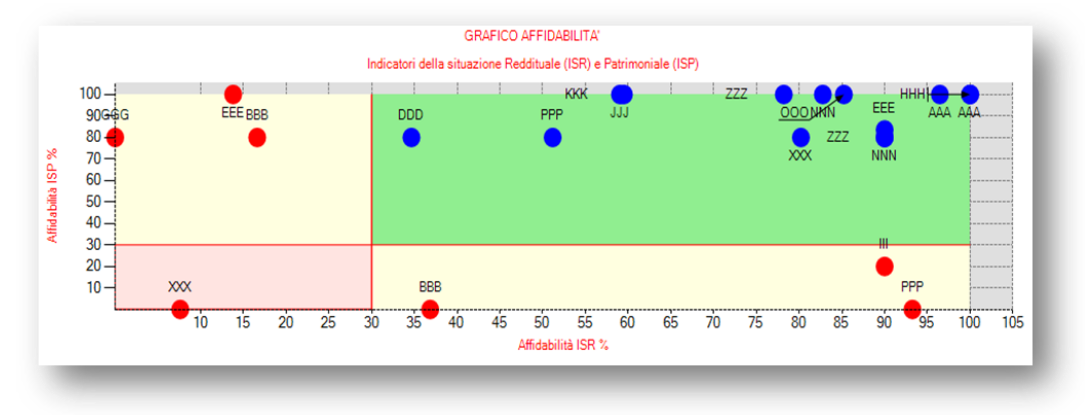

Lettura del grafico:

- area "rossa" (intervallo 0-30 / 0-30): area di allarme nella quale si collacono le famiglie che hanno una affidabilità sia dell'ISP che dell'ISR al di sotto del 30%. Si tratta di casi nei quali il nucleo familiare dichiara una situazione reddituale e patrimoniale non in linea con il livello ISEE del campione di famiglie italiane, della stessa regione e di pari caratteristiche, con i quali è stato comparato. In questi casi il decisore pubblico potrebbe richiedere una ulteriore verifica per accertarsi che non vi siano errori, fortuiti o voluti, nelle dichiarazioni presentate dalla famiglia;
- area "gialla" (intervalli 30-100 / 0-30 e viceversa): area di pre-allarme ibrida nella quale si collocano le famiglie che hanno l'indicatore ISP/ISR con una affidabilità al di sotto del 30% e l'indicatore ISR/ISP con una affidabilità al di sopra del 30%. In questi casi il decisore pubblico potrebbe decidere di effettuare una verifica a campione analizzando le cause di questo scostamento.
- Area "verde" (intervallo 30-100 / 30-100) : area nella quale si collocano le famiglie che hanno una affidabilità dell'indicatore ISR e dell'indicatore ISP al di sopra del 30%. Si tratta di casi nei quali il nucleo familiare ha una situazione reddituale e patrimoniale in linea con il livello ISEE del campione di famiglie italiane, della stessa regione e di pari caratteristiche, con i quali è stato comparato. In questi casi il decisore pubblico può procedere con l'erogazione del contributo senza ulteriori verifiche.

## **Funzione invio comunicazioni**

La funzionalità "invio comunicazioni" è comune a tutte le aree di gestione ed elaborazione dati e permette, dopo aver definito ed approvato i risultati, di inviare comunicazioni dirette ai cittadini circa l'esito della loro domanda di agevolazioni, sia mediante email che sms.

Selezionando l'invio mediante *email* compare una finestra nella quale va selezionato il servizio per il quale si intende inviare le comunicazioni e vanno inseriti:

- email di riferimento dell'Ente;
- la tariffa/contributo massima/o (se presente);
- email, in copia conoscenza, alla quale si desidera inviare copia di tutte le email inviate;
- il testo del messaggio che si vuole comunicare, riportando tra virgolette le parole chiave preimpostate che il sistema utilizzerà per personalizzare il messaggio *("dichiarante" "nome servizio" "importo retta" "contributo" "nome comune" "email di riferimento" "beneficiario").*

Dopo la compilazione del modulo è possibile selezionare tutti i soggetti che hanno fatto domanda oppure selezionare solo una parte di essi, per esempio nel caso si voglia distinguere tra utenti che hanno avuto diritto all'agevolazione ed utenti che sono rimasti esclusi (per esaurimento fondi oppure per superamento della soglia di eleggibilità), per inviare una comunicazione diversa ai due gruppi di destinatari.

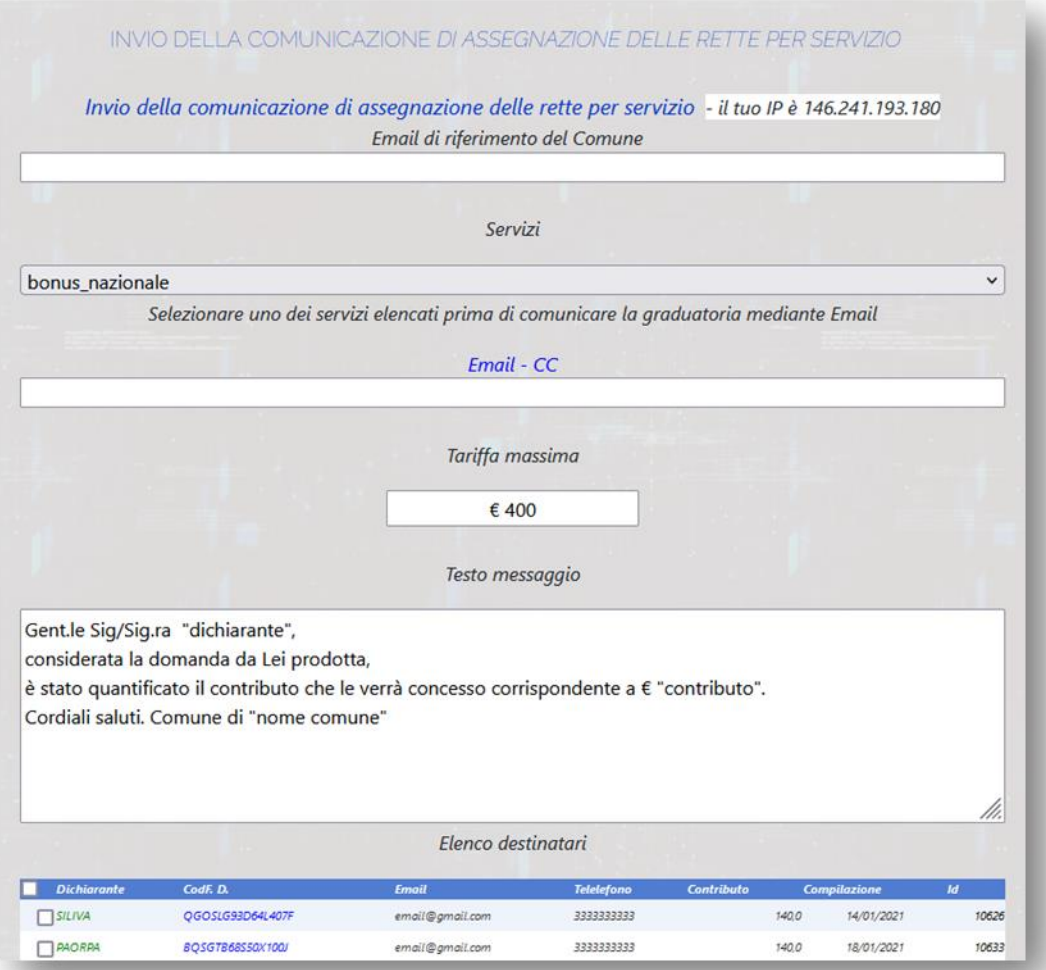

Selezionando l'invio mediante *sms* compare una finestra nella quale va selezionato il servizio per il quale si intende inviare le comunicazioni e vanno inseriti:

- la tariffa/contributo massima/o (se presente);
- il testo del messaggio che si vuole comunicare, riportando tra virgolette le parole chiave preimpostate che il sistema utilizzerà per personalizzare il messaggio *("dichiarante" "nome servizio" "importo retta" "contributo" "nome comune" "email di riferimento" "beneficiario").* Il testo del messaggio *sms*, per ragioni di limiti relativi ai caratteri massimi che possono comporre il testo di un sms, deve essere il più stringato possibile a differenza dell'email nella quale è possibile inserire un testo molto più strutturato.

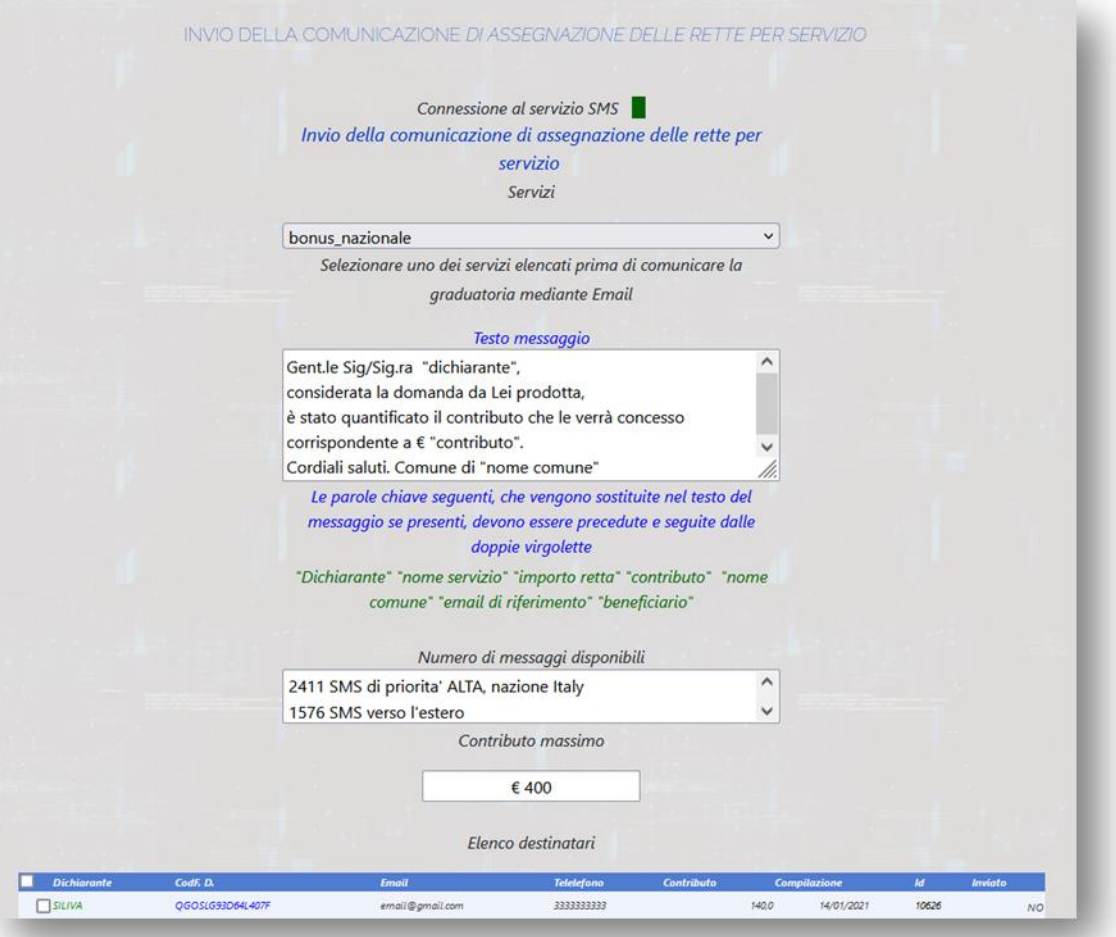

Dopo la compilazione del modulo è possibile selezionare tutti i soggetti che hanno fatto domanda oppure selezionare solo una parte di essi, per esempio nel caso si voglia distinguere tra utenti che hanno avuto diritto all'agevolazione ed utenti che sono rimasti esclusi (per esaurimento fondi oppure per superamento della soglia di eleggibilità), per inviare una comunicazione diversa ai due gruppi di destinatari.